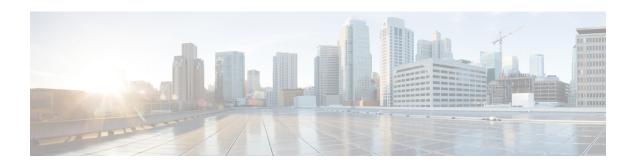

## **Utils commands**

- utils auditd, page 2
- utils core\*, page 3
- utils create report, page 4
- utils csa disable, page 5
- utils csa enable, page 5
- utils csa status, page 5
- utils diagnose, page 6
- utils diagnose hcs, page 6
- utils disaster recovery backup local, page 7
- utils disaster\_recovery backup network, page 8
- utils disaster\_recovery cancel\_backup, page 8
- utils disaster\_recovery estimate\_tar\_size, page 9
- utils disaster\_recovery history, page 9
- utils disaster\_recovery maverick, page 10
- utils disaster recovery device add, page 10
- utils disaster\_recovery device delete, page 11
- utils disaster\_recovery device list, page 11
- utils disaster\_recovery restore local, page 12
- utils disaster\_recovery restore network, page 12
- utils disaster\_recovery schedule, page 13
- utils disaster\_recovery show\_backupfiles local, page 14
- utils disaster\_recovery show\_backupfiles tape, page 15
- utils disaster\_recovery show\_backupfiles network, page 15
- utils disaster\_recovery show\_registration, page 16

```
• utils disaster_recovery status, page 16
```

- utils firewall ipv4, page 16
- utils firewall ipv6, page 17
- utils import config, page 18
- utils hcs api-gateway-proxy ping, page 18
- utils hes api-gateway-proxy sync, page 19
- utils reprovision, page 19
- utils hcs hlm removeReportFile, page 20
- utils iostat, page 20
- utils iothrottle, page 21
- utils ldap config fqdn, page 21
- utils ldap config ipaddr, page 22
- utils migrate service inventory, page 22
- utils network arp, page 22
- utils network capture, page 24
- utils network host, page 24
- utils network ipv6, page 25
- utils network ping, page 26
- utils network traceroute, page 26
- utils ntp\*, page 26
- utils os\*, page 31
- utils remote\_account\*, page 33
- utils service, page 34
- utils service list, page 35
- utils snmp\*, page 35
- utils system\*, page 43
- utils vmtools\*, page 45

## utils auditd

This command starts, stops, and provides the status of the system auditing service.

utils auditd {enable| disable| status}

#### **Syntax Description**

| Parameters | Description                                                                                                    |
|------------|----------------------------------------------------------------------------------------------------|
| enable     | Enables the collection of audit logs. When enabled, the system monitors and records user actions as well as Linux events such as the creation and removal of users, as well as the editing and deleting of files . |
| disable    | Disables the collection of audit logs.                                                                                                    |
| status     | Displays the status of audit log collection. Cisco recommends that you retrieve the audit log by using the Real-Time Monitoring Tool, but you can also retrieve it by using the CLI.                               |

#### **Command Modes**

Administrator (admin:)

#### **Usage Guidelines**

After the service has been enabled, it monitors and logs activity on the system. Be aware that the system auditing service logs a lot of information. Care must be taken not to overfill the disk.

#### Requirements

Command privilege level: 1 Allowed during upgrade: Yes

## utils core\*

## utils core analyze

This command generates a backtrace for a core file, a thread list, and the current value of all CPU registers.

utils core {active| inactive} analyze [ core filename ]

#### **Syntax Description**

| Parameters    | Description                                                                 |
|---------------|-----------------------------------------------------------------------------|
| active        | Specifies an active version                                                 |
| inactive      | Specifies an inactive version                                               |
| core_filename | Specifies the name of the core file from which to generate the stack trace. |

#### **Command Modes**

Administrator (admin:)

#### **Usage Guidelines**

This command creates a file of the same name as the core file, with a .txt extension, in the same directory as the core file. After you execute this command on a core file created by cimserver, an unexpected message displays. This message is a known limitation of the command.

#### Requirements

Command privilege level: 1 Allowed during upgrade: Yes

### utils core list

This command displays all active or inactive core files.

utils core {active| inactive} list

#### **Command Modes**

Administrator (admin:)

#### Requirements

Command privilege level: 1 Allowed during upgrade: Yes

# utils create report

This command creates reports about the server in the platform/log directory.

utils create report {csa| hardware| platform| security}

#### **Syntax Description**

| Parameters | Description                                                                                                    |
|------------|----------------------------------------------------------------------------------------------------|
| csa        | Collects all the files required for the Cisco Security Agent (CSA) diagnostics and assembles them into a single CSA diagnostics file. You can retrieve this file using the <b>file get</b> command. |
| hardware   | Creates a system report that contains disk array, remote console, diagnostic, and environmental data.                                                                                               |
| platform   | Collects the platform configuration files into a TAR file.                                                                                                    |
| security   | Collects the diagnostic reports and creates a TAR file that you can download for troubleshooting purposes. You can retrieve this file with the <b>file get</b> command.                             |

#### **Command Modes**

Administrator (admin:)

#### **Usage Guidelines**

You are prompted to continue after you enter the command.

After you create a report, use the command **file get activelog platform/log/***filename* command, to get the report. where *filename* specifies the report filename that displays after the command completes.

#### Requirements

Command privilege level: 1 Allowed during upgrade: No

### utils csa disable

This command is not supported for HCM-F. Refer to utils os secure permissive CLI command for replacement.

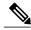

Note

The command, **set csa disable**, is not applicable to HCM-F. Although the CLI menu option exists, CSA is no longer supported. If you try to disable CSA, you will receive the output response admin:utils csa disable (which is no longer supported).

### utils csa enable

This command is not supported for HCM-F. Refer to **utils os secure enforce** CLI command for replacement.

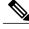

Note

The command, **set csa enable**, is not applicable to HCM-F. Although the CLI menu option exists, CSA is no longer supported. If you try to enable CSA, you will receive the output response admin:utils csa enable. The output is no longer supported.

### utils csa status

This command is not supported for HCM-F. Refer to utils os secure status CLI command for replacement.

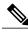

Note

The command, set csa status, is not applicable to HCM-F. Although the CLI menu option exists, CSA is no longer supported. If you try to set the status for CSA, you will receive the output response admin:utils csa status (which is no longer supported).

# utils diagnose

This command enables you to diagnose and attempt to automatically fix system problems.

utils diagnose {fix| list| module| test| version} [module\_name]

#### **Syntax Description**

| Parameters  | Description                                                                        |
|-------------|------------------------------------------------------------------------------------|
| fix         | Runs all diagnostic commands and attempts to fix problems.                         |
| list        | Lists all available diagnostic commands.                                           |
| module      | Runs a single diagnostic command or group of commands and attempts to fix problems |
| test        | Runs all diagnostic commands but does not attempt to fix problems.                 |
| version     | Displays the diagnostic framework version.                                         |
| module_name | Specifies the name of a diagnostics module.                                        |

#### **Command Modes**

Administrator (admin:)

# utils diagnose hcs

This command enables you to diagnose problems for HCS services. The information is helpful for debugging purposes.

This command can be executed from any node in the cluster.

**Command Syntax** 

utils diagnose hcs

agp

chpa

cucdmsync

dmasa

fulfillment

hlm

nbi

si

sdrcnf

#### ucpa

#### ucsmsync

#### vcentersync

#### **Parameters**

- agp displays the diagnostics information for the API Gateway Proxy service.
- **chpa** displays the diagnostics information for the Provisioning Adapter Service.
- cucdmsync displays the diagnostics information for the CUCDMSync Service.
- **dmaim** displays the diagnostics information for the DMA-IM.
- fulfillment displays the diagnostics information for the fulfillment Service.
- hlm displays the diagnostics information for the HCS License Manager Service.
- **nbi** displays the diagnostics information for the North Bound Interface Service.
- si displays the diagnostics information for the Service Inventory Service.
- sdrcnf displays the diagnostics information for the SDR Change Notification Service.
- **ucpa** displays the diagnostic information for the Unity Connection Provisioning Adapter. It used by Service Inventory.
- ucsmsync displays the diagnostics information for the UCSMSync Service.
- vcentersync displays the diagnostics information for the VCenterSync Service.

#### Requirements

Command privilege level: 0 Allowed during upgrade: No

# utils disaster\_recovery backup local

This command invokes the backup and creates the tar file on the local drive.

#### **Command Syntax**

utils disaster\_recovery backup local featurelist device name

#### **Parameters**

- featurelist is mandatory and comprises a comma-separated feature list to back up.
- device name is mandatory and specifies the name of the backup device to be added.

#### **Usage Guidelines**

Use utils disaster recovery show registration to display the list of registered features.

Use **utils disaster recovery device list** to display the configured device list.

#### **Example**

admin:utils disaster\_recovery backup local HCS localdevice Backup initiated successfully. Please run 'utils showstatus backup' command to see the status.

#### Requirements

Command privilege level: 1 Allowed during upgrade: Yes

## utils disaster\_recovery backup network

This command starts a backup job and stores the resulting Tar file on a remote server.

#### **Command Syntax**

utils disaster\_recovery backup network featurelist path servername username

#### **Parameters**

- featurelist specifies the list of features to back up, separated by commas.
- path represents the location of the backup files on the remote server.
- servername represents the IP address or hostname of the server where you stored the backup files.
- username represents the username that is needed to log in to the remote server.

#### **Usage Guidelines**

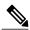

Note

The system prompts you to enter the password for the account on the remote server.

#### Requirements

Command privilege level: 1 Allowed during upgrade: Yes

## utils disaster\_recovery cancel\_backup

This command cancels the ongoing backup job.

#### **Command Syntax**

utils disaster recovery cancel backup confirm

#### **Usage Guidelines**

After you enter the command, you must confirm that you want to cancel the backup. Enter  $\mathbf{Y}$  to cancel the backup or any other key to continue the backup.

#### Example

```
admin:utils disaster_recovery cancel_backup yes
Cancelling backup...
Backup cancelled successfully.
```

#### Requirements

Command privilege level: 1 Allowed during upgrade: Yes

## utils disaster\_recovery estimate\_tar\_size

This command provides the estimated size of the last successful backup from the SFTP/local device.

#### **Command Syntax**

utils disaster\_recovery estimate\_tar\_size featurelist

#### **Parameters**

featurelist specifies the list of features to back up, separated by commas.

#### **Usage Guidelines**

Use utils disaster\_recovery show\_registration <servername> to display the list of registered features.

#### **Example**

```
admin:utils disaster_recovery estimate_tar_size HCS
Estimated tar size successfully: Estimated size of backup for selected
features is
42.52 MB.
```

#### Requirements

Command privilege level: 1 Allowed during upgrade: Yes

# utils disaster\_recovery history

This command displays the history of previous backups and restores.

#### **Command Syntax**

utils disaster\_recovery history operation

#### **Parameters**

operation specifies backup or restore

#### Example

```
admin:utils disaster_recovery history backup
Tar Filename: Backup Device: Completed On: Result: Backup Type: Features
Backed Up:
2009-10-30-14-53-32.tar TAPE Fri Oct 30 14:55:31 CDT 2009 ERROR MANUAL
2009-12-10-10-30-17.tar TAPE Thu Dec 10 10:35:22 CST 2009 SUCCESS MANUAL
CDR CAR, CCM
```

#### Requirements

Command privilege level: 1 Allowed during upgrade: No

## utils disaster\_recovery maverick

This command enables or disables the detailed maverick logging.

#### **Command Syntax**

utils disaster\_recovery maverick [enable] [disable]

#### **Parameters**

- enable enables the detailed maverick logging
- disable disables the detailed maverick logging

#### Example

```
admin:utils disaster_recovery maverick enable drfCliCommand: maverick Maverick detailed logging enabled. Restart Master and Local Agent in this machine for the changes to take effect.

admin:utils disaster_recovery maverick disable drfCliCommand: maverick Maverick detailed logging disabled. Restart Master and Local Agent in this machine for the changes to take effect.
```

#### Requirements

Command privilege level: 1 Allowed during upgrade: No

# utils disaster\_recovery device add

This command adds:

- · backup tape device
- · backup local device
- backup network device

#### **Command Syntax**

#### utils disaster\_recovery device add

local device name Number of backups

network device name path server name username Number of backups

#### **Parameters**

- device name—name of the backup device to be added
- path—path to retrieve backup device from this location
- server name—hostname of the server where the backup file needs to be stored
- username—user ID to connect to the remote machine

• *Number\_of\_backups*—Number of backups to be stored on the local or the network directory (default value is 2)

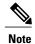

If there is more than one node in the cluster, each node in the cluster must be backed up to a unique directory (see example below).

#### **Example:**

```
admin:utils disaster_recovery device add network networkDevice /backup/app1 10.77.31.116 root 3 utils disaster_recovery device add network networkDevice /backup/ws1 10.77.31.116 root 3 utils disaster_recovery device add network networkDevice /backup/ws2 10.77.31.116 root 3
```

#### Requirements

Command privilege level: 1 Allowed during upgrade: Yes

## utils disaster\_recovery device delete

This command deletes the specified device.

#### **Command Syntax**

utils disaster\_recovery device delete [device\_name|\*]

#### **Parameters**

- device name is mandatory and specifies the name of the device to be deleted.
- \* deletes all the existing devices except for the ones associated to a schedule

#### **Usage Guidelines**

This command deletes all the existing devices except for the ones associated to a schedule.

#### Requirements

Command privilege level: 1 Allowed during upgrade: Yes

## utils disaster\_recovery device list

This command displays the device name, device type, and device path for all the backup devices.

#### **Command Syntax**

utils disaster\_recovery device list

#### **Parameters**

None

#### Requirements

Command privilege level: 1 Allowed during upgrade: Yes

## utils disaster\_recovery restore local

This command invokes the restore and takes the tar file from network drive.

#### **Command Syntax**

utils disaster recovery restore local restore server tarfilename device name

#### **Parameters**

- restore server is mandatory and represents the hostname of the server to be restored.
- *tarfilename* is mandatory and specifies the file that will get restored (without the file extension, for example: 2008-01-21-18-25-03).
- device name is mandatory and specifies the name of the backup device to be added.

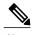

The tar files must be stored in a restore directory before starting the restore operation.

#### **Usage Guidelines**

Use utils disaster\_recovery device list to display the configured device list.

#### **Example**

admin:utils disaster\_recovery restore local SW075B-CM11 2008-01-21-18-25-03 localdevice
Restore initiated successfully. Please run 'utils showstatus restore' command to see the status.

#### Requirements

Command privilege level: 1 Allowed during upgrade: Yes

## utils disaster\_recovery restore network

This command starts a restore job and takes the backup Tar file from a remote server.

#### **Command Syntax**

utils disaster recovery restore network restore server tarfilename path servername username

#### **Parameters**

- restore\_server specifies the hostname of the server that you want to restore.
- *tarfilename* specifies the name of the file to restore.

- path represents the location of the backup files on the remote server.
- servername represents the IP address or hostname of the server where you stored the backup files.
- username represents the username that you need to log in to the remote server.

#### **Usage Guidelines**

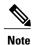

The system prompts you to enter the password for the account on the remote server.

#### Requirements

Command privilege level: 1 Allowed during upgrade: Yes

# utils disaster\_recovery schedule

This command affects schedules that are configured.

#### **Command Syntax**

utils disaster recovery schedule

#### list

Command privilege level: 1 Allowed during upgrade: Yes

add schedulename devicename featurelist datetime frequency

Command privilege level: 1 Allowed during upgrade: No

enable schedulename

Command privilege level: 1 Allowed during upgrade: Yes

#### disable schedulename

Command privilege level: 1
Allowed during upgrade: No
delete [schedulename|\*]
Command privilege level: 1
Allowed during upgrade: No

#### **Parameters**

- list displays the schedules that are configured.
- add adds the configured schedules.
- enable enables the specified schedule.
- disable disables the specified schedule

• delete deletes the specified schedule.

#### **Options**

- schedulename (mandatory) name of the scheduler
- devicename (mandatory) name of the device for which scheduling is done
- featurelist (mandatory) comma-separated feature list to back up
- datetime (mandatory) date when the scheduler is set. Format specified: (yyyy/mm/dd-hh:mm) 24-hrs clock
- frequency (mandatory) frequency at which the scheduler is set to take a backup. Examples: once, daily, weekly and monthly
- \* all

#### List Example

#### **Enable Example**

```
utils disaster_recovery schedule enable schedule1
Schedule enabled successfully.
```

#### **Disable Example**

```
utils disaster_recovery schedule disable schedule1 Schedule disabled successfully.
```

## utils disaster\_recovery show\_backupfiles local

#### **Command Syntax**

utils disaster\_recovery show\_backupfiles local backup|restore

#### **Parameters**

directory—name of the local backup/restore directory

#### Example

```
admin:utils disaster_recovery show_backupfiles local backup/restore 2009-05-14-21-12-00 2009-05-16-21-12-00
```

#### Requirements

Command privilege level: 1 Allowed during upgrade: No

## utils disaster\_recovery show\_backupfiles tape

This command retrieves the information in the backup files that are available on tape.

#### **Command Syntax**

utils disaster\_recovery show\_backupfiles tape tapeid

#### **Parameters**

tapeid is mandatory and specifies the tape from which to display backup files.

#### **Usage Guidelines**

To display the list of tape IDs, execute the utils disaster\_recovery show\_tapeid command.

#### Example

admin:utils disaster\_recovery show\_backupfiles tape /dev/nst0 20050426181203853

#### Requirements

Command privilege level: 1 Allowed during upgrade: No

# utils disaster\_recovery show\_backupfiles network

This command retrieves information in the backup files that are available on the network drive.

#### **Command Syntax**

utils disaster\_recovery show\_backupfiles network path servername userid

#### **Parameters**

- path is mandatory and specifies the path to the backup files location.
- servername is mandatory and specifies the server IP address/hostname where the backup file is stored.
- userid is mandatory and specifies the user ID used to connect to the remote machine.

#### Example

```
admin:utils disaster_recovery show_backupfiles network /usr/local/
10.77.31.55
administrator
Please enter password to connect to network server 10.77.31.55:****
20050426181203855
20050426181203853
20050426181203857
```

#### Requirements

Command privilege level: 1 Allowed during upgrade: No

## utils disaster\_recovery show\_registration

This command displays the registered features and components on the specified server.

#### **Command Syntax**

utils disaster\_recovery show\_registration hostname

#### **Parameters**

hostname specifies the server for which you want to display registration information.

#### Requirements

Command privilege level: 1 Allowed during upgrade: No

# utils disaster\_recovery status

This command displays the status of the current backup or restore job.

#### **Command Syntax**

utils disaster recovery status operation

#### **Parameters**

operation specifies the name of the ongoing operation: backup or restore.

#### Requirements

Command privilege level: 1 Allowed during upgrade: No

# utils firewall ipv4

This commands enables and disables IPv4 firewall.

utils firewall ipv4 {enable| disable| [time]}

#### **Syntax Description**

| Parameters | Description                                                                                                    |
|------------|----------------------------------------------------------------------------------------------------|
| enable     | Turns on the IPv4 firewall.                                                                                            |
| disable    | Turns off the IPv4 firewall. If you do not enter the time parameter, this command disables the firewall for 5 minutes. |

| Description                                                                                     |
|-------------------------------------------------------------------------------------------------|
| (Optional) Sets the duration for which the firewall is to be disabled in the following formats: |
| • Minutes: 0–1440m                                                                              |
| • Hours: 0–23h                                                                                  |
| • Hours and minutes: 0–23h 0–60m                                                                |
|                                                                                                 |

#### **Command Modes**

Administrator (admin:)

#### Requirements

Command privilege level: 0 Allowed during upgrade: Yes

# utils firewall ipv6

This commands enables and disables IPv6 firewall.

utils firewall ipv6 {enable| disable| [time]}

#### **Syntax Description**

| Parameters | Description                                                                                                    |  |
|------------|----------------------------------------------------------------------------------------------------|--|
| enable     | Turns on the IPv6 firewall.                                                                                            |  |
| disable    | Turns off the IPv6 firewall. If you do not enter the time parameter, this command disables the firewall for 5 minutes. |  |
| time       | (Optional) Sets the duration for which the firewall is to be disabled in the following formats:                        |  |
|            | • Minutes: 0–1440m                                                                                                    |  |
|            | • Hours: 0–23h                                                                                                    |  |
|            | • Hours and minutes: 0–23h 0–60m                                                                                       |  |
|            |                                                                                                    |  |

#### **Command Modes**

Administrator (admin:)

#### **Usage Guidelines**

You can use this command to enable or disable firewall tables. If you are testing the Unified Communications Manager for compliance with the USGv6 Profile, you must disable the IPv6 firewall tables for a duration of 23 hours before you begin the test.

#### Requirements

Command privilege level: 0 Allowed during upgrade: Yes

# utils import config

This command takes data from the platformConfig.xml file on the virtual floppy drive and modifies the system to match the configuration file. The system reboots after the command successfully completes.

#### **Command Syntax**

utils import config

#### **Parameters**

None

#### Usage guidelines

To execute this command on a VMware deployment that has been cloned (copied) from a template.

#### Requirements

Command privilege level: 1 Allowed during upgrade: Yes

# utils hcs api-gateway-proxy ping

This command initiates an application level ping for the specified service running through the specified WS node. This will ensure the route is configured, ping the south bound application directly using a hardcoded message (for example, SOAP message), and ping the south bound application via the specified WS node (that is, proxy the message). The results of the various tests are displayed on the screen.

#### **Command syntax**

utils hcs api-gateway-proxy ping

#### **Parameters**

None

#### Example

Example: utils hcs api-gateway-proxy ping node danco danslab1 dancopub1

#### Requirements

None

# utils hcs api-gateway-proxy sync

This command triggers the API Gateway Proxy service running on the specified WS node to resynchronize with the Shared Data Repository.

#### **Command syntax**

utils hcs api-gateway-proxy sync [all]

#### **Parameters**

All: Syncs all.

#### **Example**

utils hcs api-gateway-proxy sync all dlinton-hcmf-02

#### Requirements

None

## utils reprovision

This command initiates fulfillment reprovisioning for each selected device. It performs all configuration for that device as though it had not been previously configured.

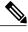

Note

Provisioning is normally an automatic process that does not require use of this command. While rarely necessary, the "utils reprovision" command can be useful after replacing a domain manager or if a device is found in an unexpected monitoring state.

#### **Command Syntax**

utils reprovision [cuom monitored devices | im monitored devices | individual device]

#### **Parameters**

cuom\_monitored\_devices: Triggers reprovisioning for all devices monitored by CUOM.

im monitored devices: Triggers reprovisioning for all devices monitored by IM.

individual\_device: Triggers reprovisioning for a single device. The user is prompted as follows to identify the device:

Type of device? '(a)pplication' or '(c)ustomer-equipment':

Type of device identifier? '(h)ostname' or '(p)k':

Note: A "(p)k" is an internal identifier. Customers will typically select "h" for hostname. This option is for use when instructed by Cisco support.

Please enter hostname:

or

Please enter pk:

#### Requirements

None

# utils hcs hlm removeReportFile

This command removes the HCS License Manager report file.

#### **Command syntax**

utils hcs hlm removeReportFile [File to Remove]

#### **Parameters**

File to remove: The file to remove.

#### **Example**

admin:utils hcs hlm removeReportFile large.file Successfully removed: large.file admin:utils hcs hlm removeReportFile large.file Unable to locate: large.file

#### Requirements

None

## utils iostat

This command displays the iostat output for the given number of iterations and intervals.

utils iostat {interval| iterations| filename}

#### **Syntax Description**

| Parameters | Description                                                                                                    |
|------------|----------------------------------------------------------------------------------------------------|
| interval   | Sets the seconds between two iostat readings. You must set this value if you are using the iteration parameter |
| iterations | Sets the number of iostat iterations. You must set this value if you are using the interval parameter.         |
| filename   | Redirects the output to a file.                                                                                |

#### **Command Modes**

Administrator (admin:)

#### Requirements

Command privilege level: 1 Allowed during upgrade: No

## utils iothrottle

This command allows you to manage and monitor IO throttling on the server.

utils iothrottle {enable| disable| status}

#### **Syntax Description**

| Parameters | Description                                                                                  |
|------------|----------------------------------------------------------------------------------------------|
| Enable     | Enables I/0 throttling enhancements which lowers the impact of upgrades on an active system. |
| Disable    | Disables I/0 throttling enhancements.                                                        |
| Status     | Displays the status of I/0 throttling enhancements.                                          |

**Command Modes** 

Administrator (admin:)

**Usage Guidelines** 

Disabling I/O throttling enhancements can adversely affect the system during upgrades.

# utils Idap config fqdn

This command configures your system to use an FQDN for LDAP authentication. If your system is not DNS configured, use the command: **utils ldap config ipaddr.** 

**Command Syntax** 

utils ldap config fqdn

**Parameters** 

None

Requirements

Command privilege level: 1 Allowed during upgrade: Yes

## utils Idap config ipaddr

This command configures your system to use an IP address for LDAP authentication. This is not the preferred method. It is required if your system is not or cannot be configured to use DNS. In such case use the command: **utils ldap config fqdn**.

**Command Syntax** 

utils ldap config ipaddr

**Parameters** 

None

Requirements

Command privilege level: 1 Allowed during upgrade: Yes

## utils migrate service inventory

This command migrates configuration data and backs up report files from another host that is running HCS Service Inventory to the local host that is running HCS Service Inventory.

For HCM-F Release 8.6(2)ES1 platform, this command upgrades HCS Service Inventory 8.6(1)ES1 to HCS Service Inventory 8.6(2)ES1. For more information, refer to the *Upgrading Components for Cisco Hosted Collaboration Solution for (HCS)* 8.6(2)ES1.

#### **Command Syntax**

utils migrate serviceinventory [hostname] [username]

#### **Parameters**

• hostname represents the hostname or IP address of the server that is running the older software version of Service Inventory.

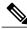

Note

Make sure that the DNS is configured if the hostname is specified.

• *username* represents a valid user account name on the server that is running the older software version of Service Inventory.

#### Requirements

Command privilege level: 1 Allowed during upgrade: Yes

# utils network arp

This command lists the contents of the Address Resolution Protocol table.

#### **Command Syntax**

#### utils network arp

**list** [host hostname] [options] Command privilege level: 0 Allowed during upgrade: No

#### set host addr

Command privilege level: 1 Allowed during upgrade: No

#### delete host

Command privilege level: 1 Allowed during upgrade: Yes

#### **Options**

- host (optional) specifies host you want to list/set/delete.
- hostname (optional) the hostname of the specified host.
- options (optional) page, numeric
  - opage pauses output.
  - onumeric shows hosts as dotted IP addresses.
- addr (mandatory) the hardware address (MAC) of the host.
  - ∘ Format XX:XX:XX:XX:XX
  - ∘ Format XX:XX:XX:XX:XX

#### List Usage Guidelines

In the Flags column, C=cached, M=permanent, P=published.

#### List Example

```
admin: utils network arp list
Address
                          HWtype
                                  HWaddress
                                                       Flags Mask
  Iface
sjc21-3f-hsrp.cisco.com
                         ether
                                  00:00:0C:07:AC:71
                                                       С
  eth0
philly.cisco.com
                          ether
                                  00:D0:B7:85:98:8E
  eth0
Entries: 2
                Skipped: 0
                                 Found: 2
```

#### **Set Example**

```
admin: utils network arp set myhost 11:22:33:44:55:66
```

#### **Delete Example**

admin: utils network arp delete myhost

## utils network capture

This command captures IP packets on the specified Ethernet interface.

#### **Command Syntax**

utils network capture eth0 [page] [numeric] [file fname] [count num] [size bytes] [src addr] [dest addr] [port num]

#### **Parameters**

eth0 (Optional) Specifies Ethernet interface 0.

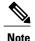

If not specified and there is only one interface, by default it will be eth0.

#### **Options**

• page—Displays the output one page at a time

When you use the page or file options, the complete capture of all requested packets must occur before the command completes.

- numeric—Displays hosts as dotted IP addresses
- file fname—Outputs the information to a file

The file option saves the information to platform/cli/fname.cap. The filename cannot contain the '.' character.

• count num—Sets a count of the number of packets to capture

For screen output, the maximum count equals 1000, and, for file output, the maximum count equals 10000.

• size bytes—Sets the number of bytes of the packet to capture

For screen output, the maximum number of bytes equals 128, for file output, the maximum of bytes can be any number or **ALL**.

- src addr—Specifies the source address of the packet as a hostname or IPv4 address
- dest addr—Specifies the destination address of the packet as a hostname or IPv4 address
- port num—Specifies the port number of the packet, either source or destination

#### Requirements

Command privilege level: 0 Allowed during upgrade: No

### utils network host

This command resolves a hostname to an address or an address to a hostname.

#### **Command Syntax**

#### utils network host hostname [server server-name] [page] [detail] [srv]

#### **Parameters**

hostname represents the hostname or IP address that you want to resolve.

#### **Options**

- server-name—Specifies an alternate domain name server.
- page—Displays the output one screen at a time.
- detail—Displays a detailed listing.
- srv—Displays DNS SRV records.

#### Requirements

Command privilege level: 0 Allowed during upgrade: No

# utils network ipv6

This command displays information about a specified IPv6 address or hostname.

#### **Command Syntax**

#### utils network ipv6

ping {IPv6-address | hostname} [count]
traceroute {IPv6-address | hostname}
host {IPv6-address | hostname}

#### **Parameters**

- ping pings the specified IPv6 address or hostname.
- traceroute trace routes the specified IPv6 address or hostname.
- host looks up the specified IPv6 address or hostname.
- *IPv6-address* specifies the IPv6 address about which to get information.
- hostname specifies the hostname about which to get information.
- count specifies the number of ICMPv6 messages that will get exchanged. Default specifies 4.

#### **Usage Guidelines**

The hostname must resolve to a valid IPv6 address.

#### Requirements

Command privilege level: 0 Allowed during upgrade: No

## utils network ping

This command allows you to ping another server.

#### **Command Syntax**

utils network ping destination [count] [size]

#### **Parameters**

destination represents the hostname or IP address of the server that you want to ping.

#### **Options**

- count—Specifies the number of times to ping the external server. The default count equals 4.
- size represents the size of ping packet in bytes. The default size is 56.

#### Requirements

Command privilege level: 0 Allowed during upgrade: No

## utils network traceroute

This command traces IP packets that are sent to a remote destination.

#### **Command Syntax**

utils network traceroute destination

#### **Parameters**

destination represents the hostname or IP address of the server to which you want to send a trace.

#### Requirements

Command privilege level: 0 Allowed during upgrade: No

# utils ntp\*

### utils ntp server add

The command adds a maximum of five specified NTP servers.

utils ntp server add s1 [s1|s2|s3|s4|s5] [norestart]

#### **Syntax Description**

| Parameters | Description                |
|------------|----------------------------|
| s1         | Specifies the NTP servers. |

| Parameters | Description                                                      |
|------------|------------------------------------------------------------------|
| norestart  | Causes the NTP service to not restart after you add the servers. |

#### Command Modes

Administrator (admin:)

#### **Usage Guidelines**

If you use **norestart**, an explicit restart of the NTP service is required for the changes to take effect.

#### Requirements

Command privilege level: 0
Allowed during upgrade: Yes

#### **Example: Attempting to Add Servers with Incorrect Command Line Parameters**

```
admin: admin:utils ntp server add s1 s2 s3 s4 s5 s6 s7 s8 Incorrect number of parameters entered for add usage: utils ntp server add s1 [s2 s3 s4 s5] [norestart]
```

#### Example: Attempting to Add a Server Using norestart Without Specifying a Server

```
admin: utils ntp server add s1 s2 s3 s4 s5 s6 s7 s8 Incorrect number of parameters entered for add usage: utils ntp server add s1 [s2 s3 s4 s5] [norestart]
```

#### **Example: Adding servers without norestart**

```
admin: utils ntp server add clock1.cisco.com clock2.cisco.com
clock1.cisco.com : added successfully.
clock2.cisco.com : added successfully.
Restarting NTP on the server.
```

#### **Example: Adding Servers That Are Already Added, Without norestart**

```
admin: utils ntp server add clock1.cisco.com clock2.cisco.com
clock1.cisco.com : [The host has already been added as an NTP server.]
clock2.cisco.com : [The host has already been added as an NTP server.]
```

#### **Example: Adding Server to Self Without norestart**

```
admin: utils ntp server add bglr-ccm26
bglr-ccm26 : [This server cannot be added as an NTP server.]
```

#### **Example: Adding Inaccessible Server Without norestart**

```
admin: utils ntp server add clock3.cisco.com
clock3.cisco.com : [ Inaccessible NTP server. Not added. ]
```

#### **Example: Adding Servers with norestart**

```
admin: utils ntp server add ntp01-syd.cisco.com ntp02-syd.cisco.com clock.cisco.com norestart ntp01-syd.cisco.com: added successfully. ntp02-syd.cisco.com: added successfully. clock.cisco.com: added successfully. The NTP service will need to be restarted for the changes to take effect.
```

#### **Example: Adding Servers When Five Are Already Configured**

admin:utils ntp server add clock3.cisco.com
The maximum permissible limit of 5 NTP servers is already configured.

### utils ntp server delete

This command deletes NTP servers that are configured.

#### utils ntp server delete

#### **Command Modes**

Administrator (admin:)

#### **Usage Guidelines**

This command allows you to delete a configured NTP server or all of them. When you choose the server to delete, you are prompted to indicate if you want to restart the NTP service. If you choose no, the NTP service does not get restarted after the server is deleted.

#### Requirements

Command privilege level: 0 Allowed during upgrade: Yes

#### **Example: Deleting Servers with Incorrect Command Line Parameters**

```
admin: utils ntp server delete clock1.cisco.com clock2.cisco.com
Incorrect number of optional parameters entered for delete
usage: utils ntp server delete
```

#### **Example: Deleting Single Server with NTP Restart**

```
admin: utils ntp server delete
1: clock1.cisco.com
2: clock2.cisco.com
3: ntp01-syd.cisco.com
4: ntp02-syd.cisco.com
5: clock.cisco.com
a: all
q: quit
Choice: 1
Restart NTP (y/n): y
clock1.cisco.com will be deleted from the list of configured NTP servers.
Continue (y/n)?y
clock1.cisco.com: deleted successfully.
Restarting NTP on the server.
```

#### **Example: Deleting All Servers Without NTP Restart**

```
admin: utils ntp server delete
1: clock1.cisco.com
2: clock2.cisco.com
3: ntp01-syd.cisco.com
4: ntp02-syd.cisco.com
5: clock.cisco.com
a: all
q: quit
```

```
Choice: a

Restart NTP (y/n): n

This will result in all the configured NTP servers being deleted.

Continue (y/n)?y

clock1.cisco.com: deleted successfully.
clock2.cisco.com: deleted successfully.
ntp01-syd.cisco.com: deleted successfully.
ntp02-syd.cisco.com: deleted successfully.
clock.cisco.com: deleted successfully.
The NTP service will need to be restarted for the changes to take effect.
```

#### **Example: Deleting All Servers When No Servers Are Configured**

```
admin: utils ntp server delete There are no NTP servers configured to delete.
```

### utils ntp config

This command displays the current configuration of the NTP client and server.

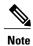

To avoid potential compatibility, accuracy, and network jitter problems, the external NTP servers that you specify for the primary node should be NTP v4 (version 4). If you are using IPv6 addressing, external NTP servers must be NTP v4.

#### utils ntp config

#### **Command Modes**

Administrator (admin:)

#### Requirements

Command privilege level: 0 Allowed during upgrade: Yes

### utils ntp restart

This command restarts the NTP service.

#### utils ntp restart

#### **Command Modes**

Administrator (admin:)

#### Requirements

Command privilege level: 0 Allowed during upgrade: Yes

## utils ntp server list

This command lists all NTP servers.

utils ntp server list

#### **Command Modes**

Administrator (admin:)

#### Requirements

Command privilege level: 0 Allowed during upgrade: Yes

### utils ntp start

This command starts the NTP service if it is not already running.

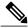

Note

You can not stop the NTP service from the command line interface. Use this command when the utils ntp status command returns stopped.

#### utils ntp start

#### **Command Modes**

Administrator (admin:)

#### Requirements

Command privilege level: 0 Allowed during upgrade: Yes

### utils ntp status

This command displays the current status of NTP.

utils ntp status

#### **Command Modes**

Administrator (admin:)

#### Requirements

Command privilege level:

Allowed during upgrade:

### utils os\*

### utils os kerneldump

This command configures kerneldump to provide a kernel crash dumping mechanism. The kernel captures the dump to the local disk, in case of a kernel crash.

The MCS-7835-H2 and MCS-7845-H2 models do not support this command.

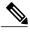

Note

The netdump commands have been removed from release 8.6(1) and have been replaced with the kerneldump commands.

#### utils os kerneldump {enable| disable}

#### **Command Modes**

Administrator (admin:)

#### **Usage Guidelines**

If a kernel crash occurs, the capture kernel dumps the core on the local disk of the server. The primary kernel reserves 128MB of physical memory that the capture kernel uses to boot. The kerneldump uses the **kexec** command to boot into a capture kernel whenever the kernel crashes.

#### Requirements

Command privilege level: 1 Allowed during upgrade: Yes

#### Example

admin: utils os kerneldump enable
\*\*\*\*\*\*\*\*\*\*\*\*\*\*\*\*\*\*\*\*\*\*\*\*\*\*\*
Enabling kerneldump requires system reboot
Would you like to boot the machine (y/n):y
kerneldump enable operation succeeded
System going for a reboot

## utils os kerneldump ssh

This command enables, disables, or displays the status of an external SSH server.

utils os kerneldump ssh {enable| disable| status}

#### **Syntax Description**

| Parameters | Description                                                               |
|------------|---------------------------------------------------------------------------|
| enable     | Configures an external SSH server as a kerneldump server to kernel dumps. |

| Parameters | Description                                                                             |
|------------|-----------------------------------------------------------------------------------------|
| disable    | Removes support of the external SSH server that is configured to collect kernel dumps.  |
| status     | Indicates whether an external SSH server is configured or not, to collect kernel dumps. |

#### **Command Modes**

Administrator (admin:)

#### **Usage Guidelines**

If external SSH server has the kerneldump service enabled and a kernel crash occurs, the capture kernel dumps the core on the external server that is configured to collect the dump. Enabling and disabling kerneldump require a system reboot for the changes to come into effect.

#### Requirements

Command privilege level: 1 Allowed during upgrade: Yes

#### **Example**

admin: utils os kerneldump ssh disable 10.77.31.60 Disabling kerneldump requires system reboot Would you like to continue (y/n): y kerneldump disable operation succeeded System going for a reboot

### utils os secure

This command is used to specify the level of security provided by selinux.

utils os secure {enforce| permissive| status}

#### **Syntax Description**

| Parameters | Description |
|------------|-------------|
| enforce    |             |
| permissive |             |
| status     |             |

#### **Command Modes**

Administrator (admin:)

#### **Usage Guidelines**

Note that selinux does not handle rate limiting. Rate limiting is handled by ipprefs and ip tables.

#### Requirements

Command privilege level: 1 Allowed during upgrade: No

## utils remote\_account\*

## utils remote\_account create

This command creates a remote account.

utils remote account create

**Command Modes** Administrator (admin:)

Usage Guidelines A

A remote account generates a pass phrase that allows Cisco Systems support personnel to get access to the system for the specified life of the account

system for the specified life of the account.

#### Requirements

Command privilege level: 1 Allowed during upgrade: Yes

## utils remote\_account disable

This command allows you to disable a remote account.

utils remote\_account disable

**Command Modes** Administrator (admin:)

Requirements

Command privilege level: 1 Allowed during upgrade: Yes

### utils remote\_account enable

This command allows you to enable a remote account.

utils remote\_account enable

**Command Modes** Administrator (admin:)

**Usage Guidelines** You can have only one remote account that is enabled at a time.

Requirements

Command privilege level: 1 Allowed during upgrade: Yes

### utils remote\_account status

This command allows you to check the status of a remote account.

utils remote\_account status

**Command Modes** Administrator (admin:)

Requirements

Command privilege level: 1 Allowed during upgrade: Yes

### utils service

This command activates, deactivates, stops, starts, or restarts a service.

**Command Syntax** 

utils service

activate service-name

deactivate service-name

start service-name

stop service-name

restart service-name

#### **Parameters**

- activate activates a service. The service name may consist of multiple words.
- deactivate deactivates a service. The service name may consist of multiple words.
- list retrieves all services status.
- start starts a service. The service name may consist of multiple words.
- stop stops a service. The service name may consist of multiple words.

- restart restarts a service. The service name may consist of multiple words.
- service-name represents the name of the service that you want to activate, deactivate, stop or start. For a list of services, see the Cisco Hosted Collaboration Mediation Fulfillment Planning Guide.

#### Requirements

Command privilege level: 1 Allowed during upgrade: Yes

## utils service list

This command retrieves a list of all services and their status.

**Command Syntax** 

utils service list [page]

**Options** 

page—Displays the output one page at a time

Requirements

Command privilege level: 0 Allowed during upgrade: No

# utils snmp\*

## utils snmp config 1/2c community-string

This interactive command adds, deletes, lists or updates a community string.

utils snmp config 1/2c community-string {add | delete | list | update}

#### **Syntax Description**

| Parameters | Description                  |
|------------|------------------------------|
| add        | Adds a new community string. |
| delete     | Deletes a community string.  |
| list       | Lists all community strings. |
| update     | Updates a community string.  |

#### **Command Modes**

Administrator (admin:)

#### **Usage Guidelines**

The system prompts you for the parameters.

The SNMP Master Agent service is restarted for configuration changes to take effect. Do not abort command after execution until restart is complete. If the command is aborted during service restart, verify service status of "SNMP Master Agent" by using utils service list. If service is down, start it by using utils service start SNMP Master Agent

#### Requirements

## utils snmp config 1/2c inform

This interactive command adds, deletes, lists or updates inform notification destinations.

utils snmp config 1/2c inform {add | delete | list | update}

#### **Syntax Description**

| Parameters | Description                          |
|------------|--------------------------------------|
| add        | Adds a notification destination.     |
| delete     | Deletes a notification destination.  |
| list       | Lists all notification destinations. |
| update     | Updates a notification destination.  |

#### **Command Modes**

Administrator (admin:)

Requirements

### utils snmp config 1/2c trap

This interactive command affects trap notifications.

utils snmp config 1/2c trap {add| delete| list| update}

#### **Syntax Description**

| Parameters | Description                                                                                             |  |
|------------|----------------------------------------------------------------------------------------------------|--|
| add        | Adds a new $v1/2c$ trap notification destination associated with a configured $v1/2c$ community string. |  |
| delete     | Deletes the configuration information for an existing v1/2c trap notification destination.              |  |

| Parameters | Description                                                                            |
|------------|----------------------------------------------------------------------------------------|
| list       | Lists the v1/2c trap notifications currently configured.                               |
| update     | Updates configuration information for an existing v1/2c trap notification destination. |

#### **Command Modes**

Administrator (admin:)

#### Requirements

Command privilege level: 1 Allowed during upgrade: Yes

## utils snmp config 3 inform

This interactive command affects the v3 inform notification.

utils snmp config 3 inform {add | delete | list | update}

#### **Syntax Description**

| Parameters | Description                                                                               |
|------------|-------------------------------------------------------------------------------------------|
| add        | Adds a new v3 inform notification destination associated with a configured v3 username.   |
| delete     | Deletes the configuration information for an existing v3 inform notification destination. |
| list       | Lists the v3 inform notifications currently configured.                                   |
| update     | Updates configuration information for an existing v3 inform notification destination.     |

#### **Command Modes**

Administrator (admin:)

#### **Usage Guidelines**

The system prompts you for the parameters.

The SNMP Master Agent service is restarted for configuration changes to take effect. Do not abort command after execution until restart is complete. If the command is aborted during service restart, verify service status of "SNMP Master Agent" by using utils service list. If service is down, start it by using utils service start SNMP Master Agent

#### Requirements

Command privilege level: 1 Allowed during upgrade: Yes

## utils snmp config mib2

This interactive command affects the Mib2 configuration information.

utils snmp config mib2 {add | delete | list | update}

#### **Syntax Description**

| Parameters | Description                                 |
|------------|---------------------------------------------|
| add        | Adds the Mib2 configuration information.    |
| delete     | Deletes the Mib2 configuration information. |
| list       | Lists the Mib2 configuration information.   |
| update     | Updates the Mib2 configuration information. |

**Command Modes** Administrator (admin:)

**Usage Guidelines** The system prompts you for the parameters.

#### Requirements

Command privilege level: 1 Allowed during upgrade: Yes

## utils snmp config 3 trap

This interactive command affects trap notifications.

utils snmp config 3 trap {add | delete | list | update}

#### **Syntax Description**

| Parameters | Description                                                                              |  |
|------------|------------------------------------------------------------------------------------------|--|
| add        | Adds a new v3 trap notification destination associated with a configured v3 username.    |  |
| delete     | Deletes the configuration information for an existing v 3 trap notification destination. |  |

| Parameters | Description                                                                         |
|------------|-------------------------------------------------------------------------------------|
| list       | Lists the v3 trap notifications currently configured.                               |
| update     | Updates configuration information for an existing v3 trap notification destination. |

**Command Modes** 

Administrator (admin:)

**Usage Guidelines** 

The system prompts you for the parameters.

Requirements

Command privilege level: 1 Allowed during upgrade: Yes

## utils snmp config 3 user

This interactive command affects v3 user configuration.

utils snmp config 3 user {add | delete | list | update}

#### **Syntax Description**

| Parameters | Description                                                          |
|------------|----------------------------------------------------------------------|
| add        | Adds a new v3 user with the v3 authentication and privacy passwords. |
| delete     | Deletes the configuration information for an existing v3 user.       |
| list       | Lists the v3 users currently configured.                             |
| update     | Updates configuration information for an existing v3 user.           |

**Command Modes** 

Administrator (admin:)

**Usage Guidelines** 

The system prompts you for the parameters.

#### Requirements

Command privilege level: 1 Allowed during upgrade: Yes

### utils snmp get

This interactive command gets the SNMP data using the specified version for the specified MIB OID.

utils snmp get version

#### **Syntax Description**

| Parameters | Description                                                                                                    |
|------------|----------------------------------------------------------------------------------------------------|
| version    | Specifies the SNMP version. Possible values include 1, 2c or 3.                                                                                                    |
| community  | Specifies the SNMP community string.                                                                                                    |
| ip-address | Specifies the IP address of the server. Enter 127.0.0.0 to specify the local host. You can enter the IP address of another node in the cluster to run the command on that node. |
| object     | Specifies the SNMP Object ID (OID) to get.                                                                                                    |
| file       | Specifies a file in which to save the command output.                                                                                                    |

#### **Command Modes**

Administrator (admin:)

#### **Usage Guidelines**

If you run the command on a specific OID (leaf) in the MIB you would get the value of the MIB. For example to get the system uptime: iso.3.6.1.2.1.25.1.1.0 = Timeticks: (19836825) 2 days, 7:06:08.25

If you provide the IP address of a remote host, the command gets executed on the remote host.

Be aware that the IP address is required. You cannot use a domain name.

#### Requirements

Command privilege level: 1 Allowed during upgrade: Yes

## utils snmp hardware-agents

This command affects the SNMP agents on the server.

utils snmp hardware-agents {status | start | stop | restart}

#### **Syntax Description**

| Parameters | Description                                                                                                 |
|------------|----------------------------------------------------------------------------------------------------|
| status     | Displays the status of the SNMP agents provided by the vendor of the hardware.                              |
|            | Note Only agents that provide status get displayed by this command. Not all hardware agents provide status. |
| stop       | Stops all SNMP agents provided by the hardware vendor.                                                      |
| restart    | Restarts all of the SNMP agents provided by the vendor of the hardware.                                     |
| start      | Starts all of the SNMP agents provided by the vendor of the hardware.                                       |

#### **Command Modes**

Administrator (admin:)

#### Requirements

Command privilege level: 1 Allowed during upgrade: Yes

## utils snmp test

This command sends sample alarms to local syslog and remote syslog.

utils snmp test

#### **Command Modes**

Administrator (admin:)

#### Requirements

Command privilege level: 1 Allowed during upgrade: Yes

#### **Example**

```
admin: admin:utils snmp test
Service Manager is running
Test SNMP Trap starts with Local Host Name, Specify a Remote Sever Name to test Remote
Syslog
TestAlarmInformational sent [Returncode=0]
TestAlarmEmergency sent [Returncode=0]
TestAlarmAlert sent [returncode=0]
TestAlarmCritical sent [Returncode=0]
TestAlarmDebug sent [Returncode=0]
TestAlarmNotice sent [Returncode=0]
TestAlarmWarning sent [Returncode=0]
TestAlarmError sent [Returncode=0]
TestAlarmWindows sent [Returncode=0]
Message from syslogd@ipcbu-plat44 at Sat Jul 17 03:56:11 2010 ...
ipcbu-plat44 local7 0 : 1: ipcbu-plat44.blr.eng: Jul 16 2010 22:26:11.53 UTC :
%UC -0-TestAlarmEmergency: %[AppID=Cisco CallManager][ClusterID=][NodeID=ipcbu-plat44]:
Testing EMERGENCY_ALARM
```

## utils snmp walk

This interactive commands walks through the SNMP MIB using the specified version, starting with the specified OID.

#### utils snmp walk version

#### **Syntax Description**

| Parameters | Description                                                                                                    |
|------------|----------------------------------------------------------------------------------------------------|
| version    | Specifies the SNMP version. Possible values include 1, 2c or 3.                                                                                                    |
| community  | Specifies the SNMP community string.                                                                                                    |
| ip-address | Specifies the IP address of the server. Enter 127.0.0.0 to specify the local host. You can enter the IP address of another node in the cluster to run the command on that node. |
| object     | Specifies the SNMP Object ID (OID) to walk                                                                                                    |
| file       | Specifies a file in which to save the command output.                                                                                                    |

#### **Command Modes**

Administrator (admin:)

#### Requirements

Command privilege level: 1 Allowed during upgrade: Yes

#### **Example**

If you run snmp walk on a leaf in the MIB you basically get what you would get with utils snmp get ... command. Here in the example we are getting the system's uptime.

```
iso.3.6.1.2.1.1.1.0 = STRING: "Hardware:7825H, 1 Intel(R) Pentium(R) 4 CPU 3.40GHz, 2048 MB Memory: Software:UCOS 2.0.1.0-62"
iso.3.6.1.2.1.1.2.0 = OID: iso.3.6.1.4.1.9.1.583
iso.3.6.1.2.1.1.3.0 = Timeticks: (15878339) 1 day, 20:06:23.39
iso.3.6.1.2.1.1.4.0 = ""
iso.3.6.1.2.1.1.5.0 = STRING: "bldr-ccm34.cisco.com"
iso.3.6.1.2.1.1.6.0 = ""
iso.3.6.1.2.1.1.7.0 = INTEGER: 72
iso.3.6.1.2.1.1.7.1 = INTEGER: 3
iso.3.6.1.2.1.2.2.1.1 = INTEGER: 1
iso.3.6.1.2.1.2.2.1.1.2 = INTEGER: 2
iso.3.6.1.2.1.2.2.1.1.3 = INTEGER: 3
iso.3.6.1.2.1.2.2.1.1.3 = INTEGER: 3
iso.3.6.1.2.1.2.2.1.1.3 = INTEGER: 3
iso.3.6.1.2.1.2.2.1.1.3 = INTEGER: 70
press <enter> for 1 line, <space> for one page, or <q> to quit
```

## utils system\*

### utils system restart

This command allows you to restart the system on the same partition.

utils system restart

#### **Command Modes**

Administrator (admin:)

#### Requirements

Command privilege level: 1 Allowed during upgrade: No

### utils system shutdown

This command allows you to shut down the system.

utils system shutdown

#### **Command Modes**

Administrator (admin:)

#### **Usage Guidelines**

This command has a five-minute timeout. If the system does not shut down within five minutes, the command gives you the option of doing a forced shutdown.

#### Requirements

Command privilege level: 1 Allowed during upgrade: No

## utils system switch-version

This command allows you to restart the system on the inactive partition.

utils system switch-version

**Command Modes** 

Administrator (admin:)

Requirements

Command privilege level: 1 Allowed during upgrade: No

## utils system boot

This command redirects where the system boot output gets sent.

utils system boot {console| serial}

#### **Syntax Description**

| Parameters | Description                                                   |
|------------|---------------------------------------------------------------|
| console    | Redirects the system boot output to the console.              |
| serial     | Redirects the system boot output to the COM1 (serial port 1). |

#### **Command Modes**

Administrator (admin:)

#### Requirements

Command privilege level: 1 Allowed during upgrade: Yes

## utils system upgrade

This command allows you to install upgrades and Cisco Option (COP) files from both local and remote directories.

utils system upgrade {initiate| cancel| status}

#### **Syntax Description**

| Parameters | Description                                                                                                    |
|------------|----------------------------------------------------------------------------------------------------|
| cancel     | Cancels the active upgrade.                                                                                                    |
| initiate   | Starts a new upgrade wizard or assumes control of an existing upgrade wizard. The wizard prompts you for the location of the upgrade file. |
| status     | Displays the status of an upgrade.                                                                                                    |

#### **Command Modes**

Administrator (admin:)

Requirements

## utils vmtools\*

### utils vmtools refresh

This command displays the status of VMware Tools.

utils vmtools refresh

#### **Command Modes**

Administrator (admin:)

#### Requirements

#### **Example**

admin:utils vmtools refresh VMWare tools are OK. No further action is needed

## utils vmtools upgrade

This command updates the currently installed VMware Tools to the latest version prescribed by the ESXi host for that VM.

utils vmtools upgrade

#### **Command Modes**

Administrator (admin:)

Requirements

utils vmtools upgrade